# Please remember to mute your speakers.

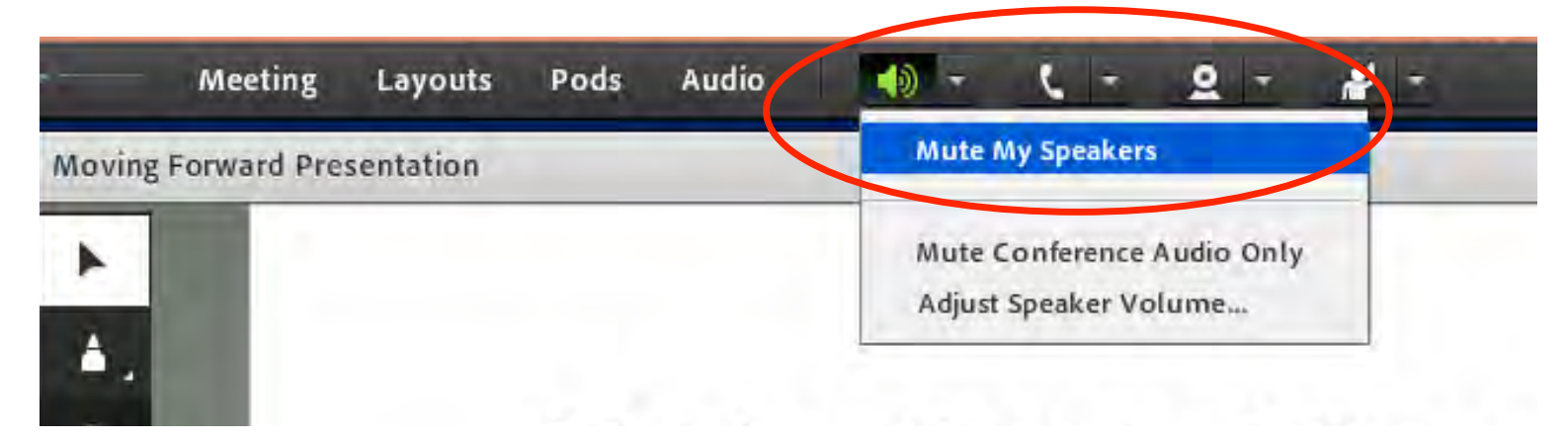

VA Mobile Discussion Series For audio, please dial in using VANTS: 1-800-767-1750 pc: 43950#

Thank you for joining. We will begin shortly.

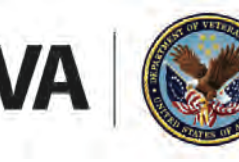

**U.S. Department of Veterans Affairs** 

Veterans Health Administration Office of Connected Care

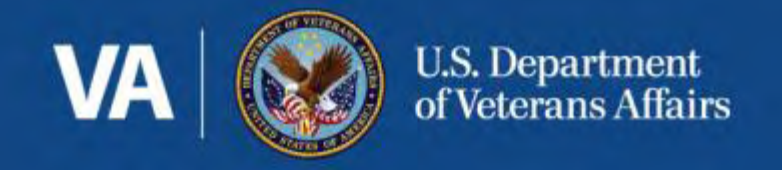

# Patient Viewer A Mobile CPRS/EHR App

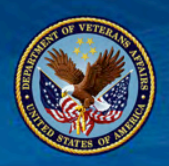

## What is Patient Viewer?

- Mobile app to view all pertinent info about your patients
	- Vital signs
	- Notes
	- Medications
	- Consults
	- Labs
	- Radiology Reports
- Essentially, a mobile app for CPRS

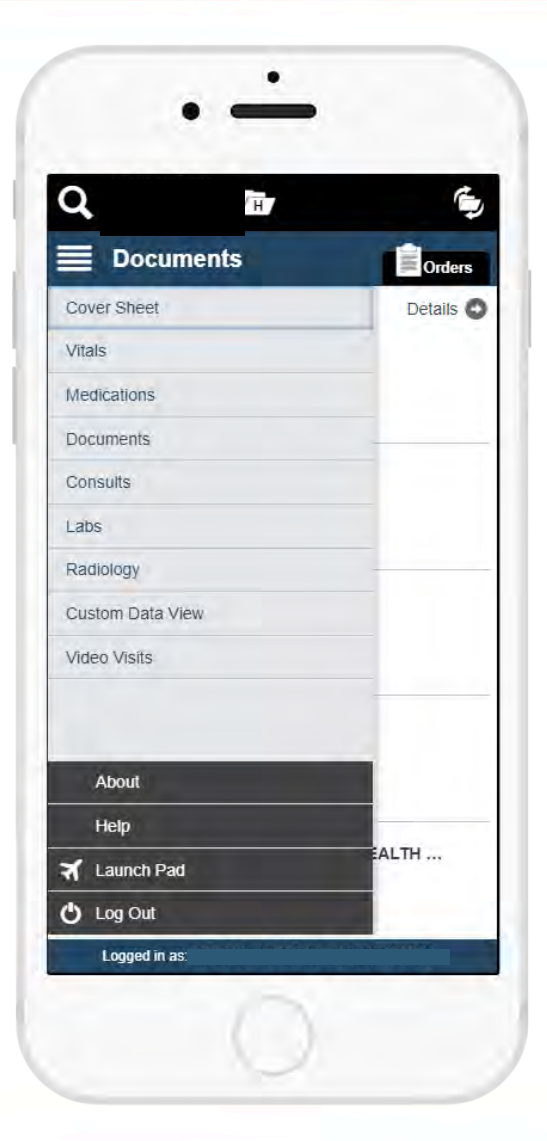

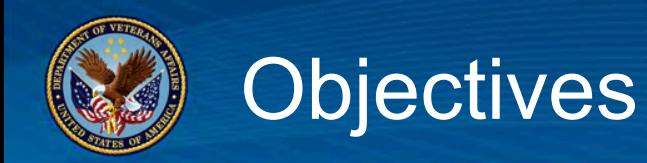

- What you will learn:
	- Best use cases for this application
	- Patient information available on a mobile device
	- How to access the application
	- How to provide feedback to the VA
	- How to report patient safety issues

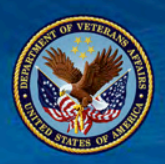

### Patient Viewer Helps Hospitalist on Rounds

- Inpatient rounders can minimize pre-rounding by having all necessary info with them at all times
- Review Vitals, Labs, etc. right outside the patient's door, or at the bedside
- Increase efficiency of rounds
- Improve shift handoffs and teaching rounds

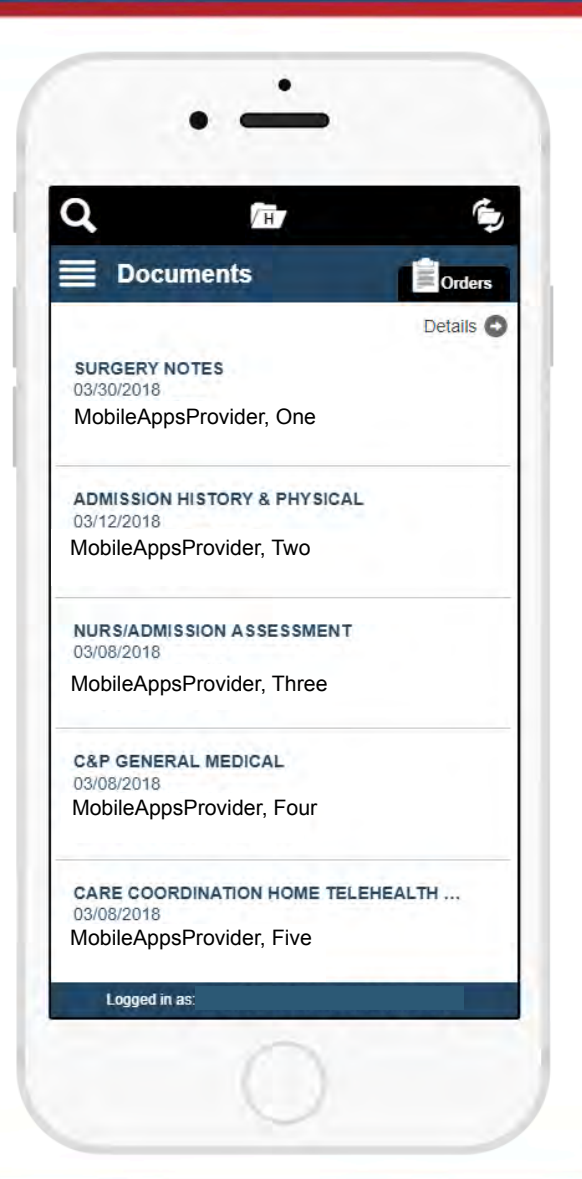

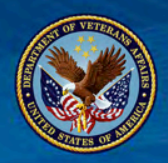

## Rapid Response Capabilities

- Consider: rapid response is called on a patient in the hospital
- Instantly retrieve recent Vital Signs at bedside
- Review recent notes, contributory medical history and treatment plans while at bedside
- Saving time by not having to leave bedside to review patient info

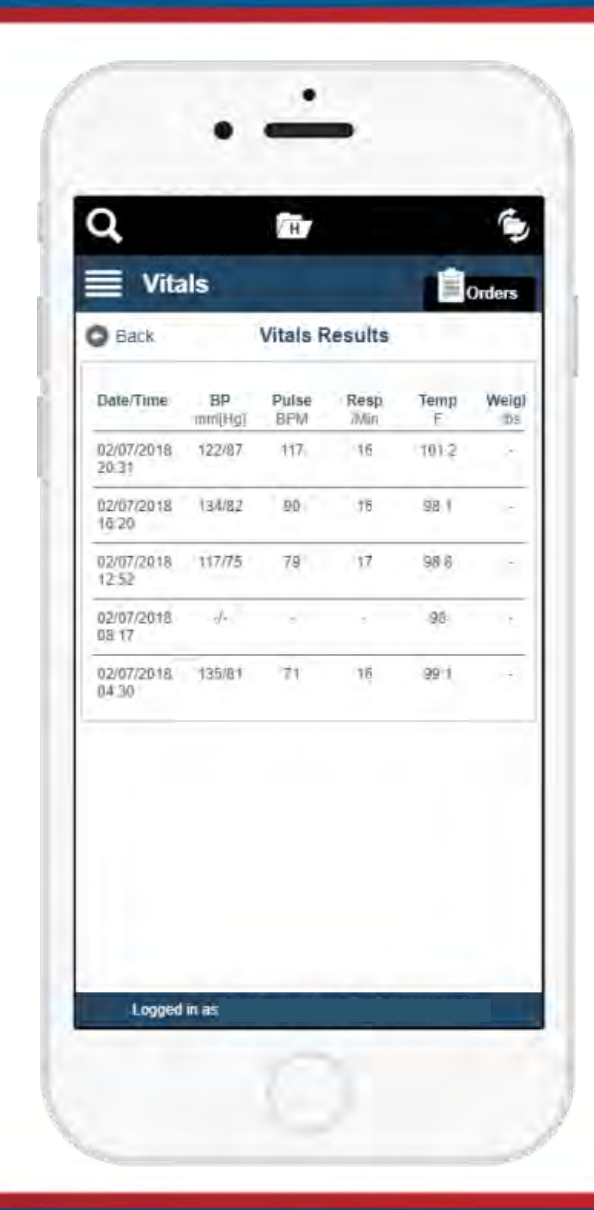

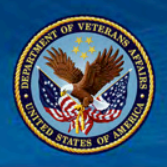

## Answering an Urgent Consult

- Consider: your team is called about a patient with respiratory distress
- ABG has already been ordered
- Without needing to return to your office or find an open computer: the ABG, labs and patient's history can now be reviewed while on the go

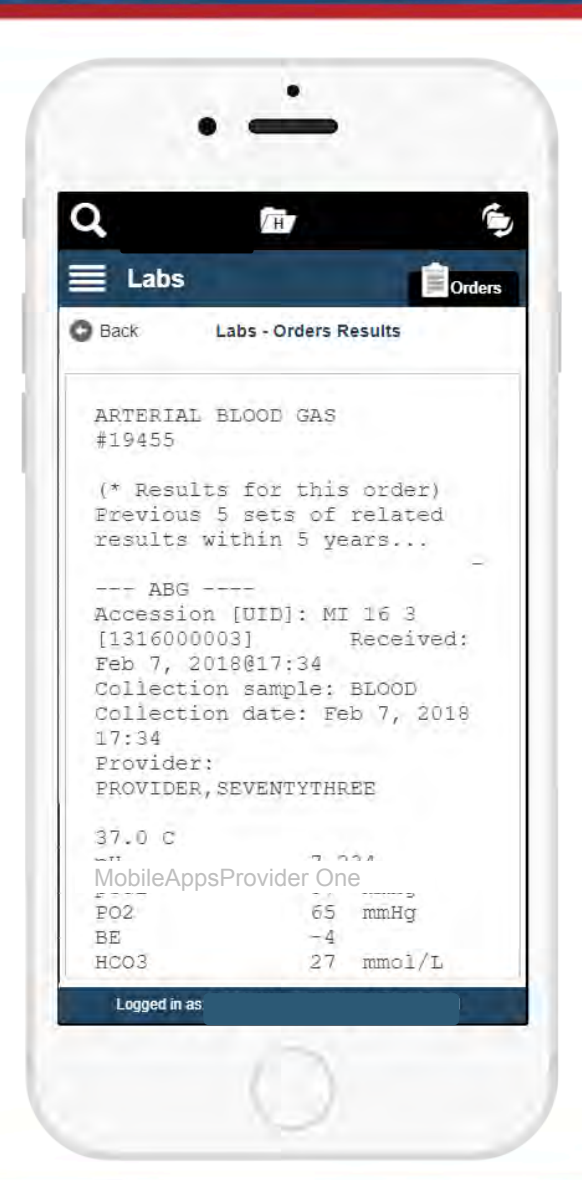

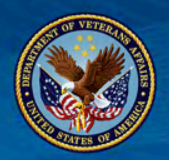

### Late Night On Call

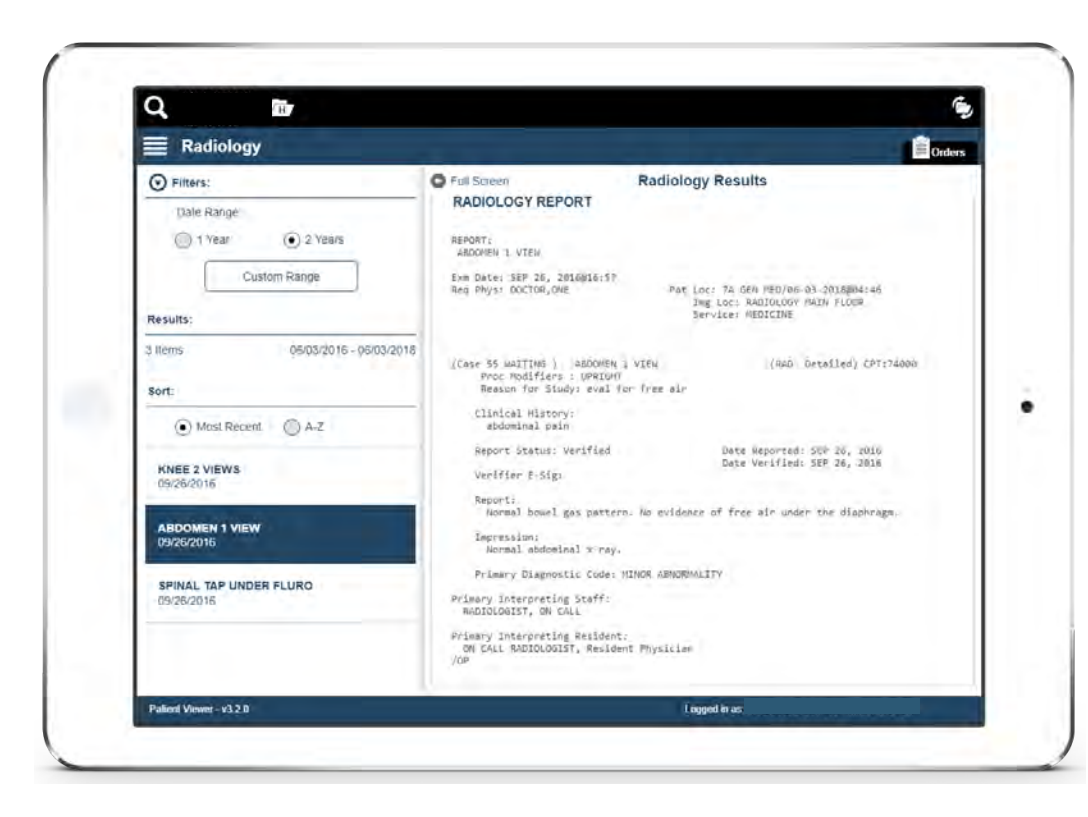

- Consider: You are on-call and paged to see a patient with abdominal pain
- You are interested about the consulting team's prior workup, including an abdominal x-ray
- Review full radiology reports all within this app

#### VETERANS HEALTH ADMINISTRATION 8

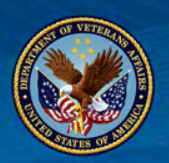

### After Hours Follow-up

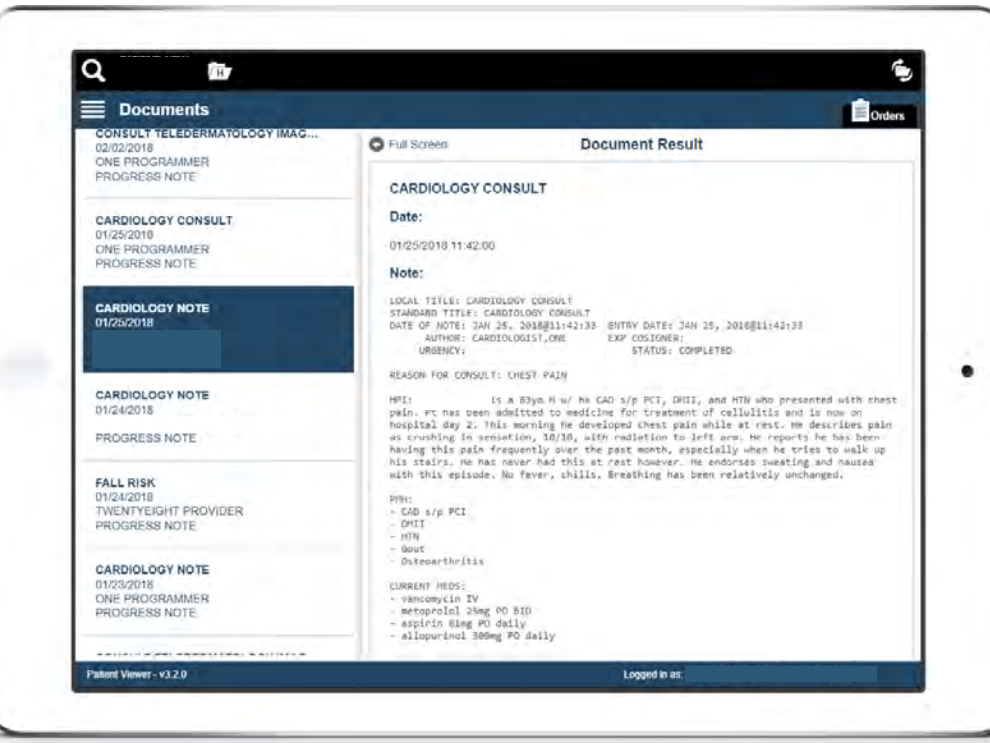

- Consider: you are called by triage nurse because your patient is having chest pain
- You quickly notice he saw Cardiology recently who scheduled a cardiac catheterization
- You refer patient to the nearest ER

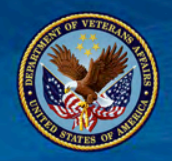

# Patient Viewer Capabilities

#### PV is a subset of the patient EHR, providing these functions…

Patient Search: Find a patient by name, social security number (SSN), clinic, ward or from a list of recently searched patients

Vital Signs: View a patient's vital signs (blood pressure, pulse, respirations, temperature, weight, pain, pulse oximetry, etc.) as a table or a graph

Cover Sheet: Provides an easy, outlined way to view his or her health history, future appointments and hospitalizations

Medications: View medication name, status, instructions, quantity, refills remaining, date last filled, date of initial order, and whether medication was prescribed by a VA or non-VA provider; provides more detailed medication information than the medication overview available in the Cover Sheet

Documents: Details about patient's discharge summaries, pathology reports, progress notes, radiology, and surgery reports

Consults by Patient: View the status of a patient's consults

Lab Results: View graphs of patient's chemistry/hematology lab results, and view written details about a patient's orders and microbiology results

Radiology Reports: View patient's radiology reports

Video Visit: Create a new video visit, view a Veteran's upcoming video appointments, and start a video visit

Orders View: View a complete list of recent orders for the patient. View all orders related to the patient you have selected

Consults by Staff: Allows the view of a list of consults filtered by service/specialty or a list of all the consults entered

Custom Data View: allows providers to view Patient-generated data (PDG) from the Veteran apps My VA Health Journal and Mobile Kidney. CDV consists of the following five modules in My VA Health Journal: 1) Assessments, 2) Health Messages, 3) Meds/ Allergies, 4) My Story, and 5) Patient's Agenda

More information about the entire Patient Viewer app can be found on the VA app store here.

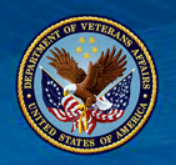

#### Menu Choices with Medications selected

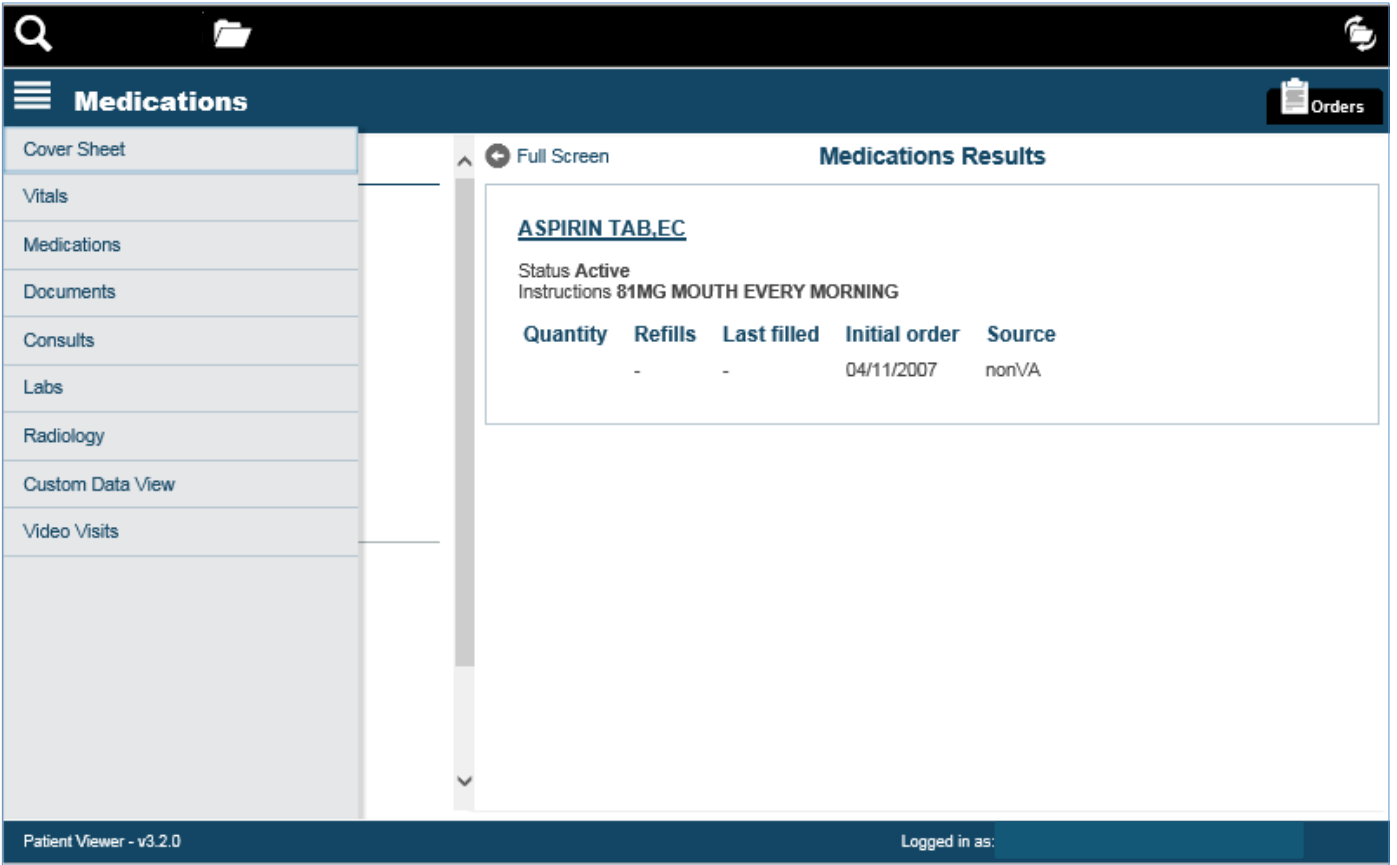

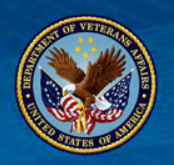

#### Cover Sheet with Problem List selected

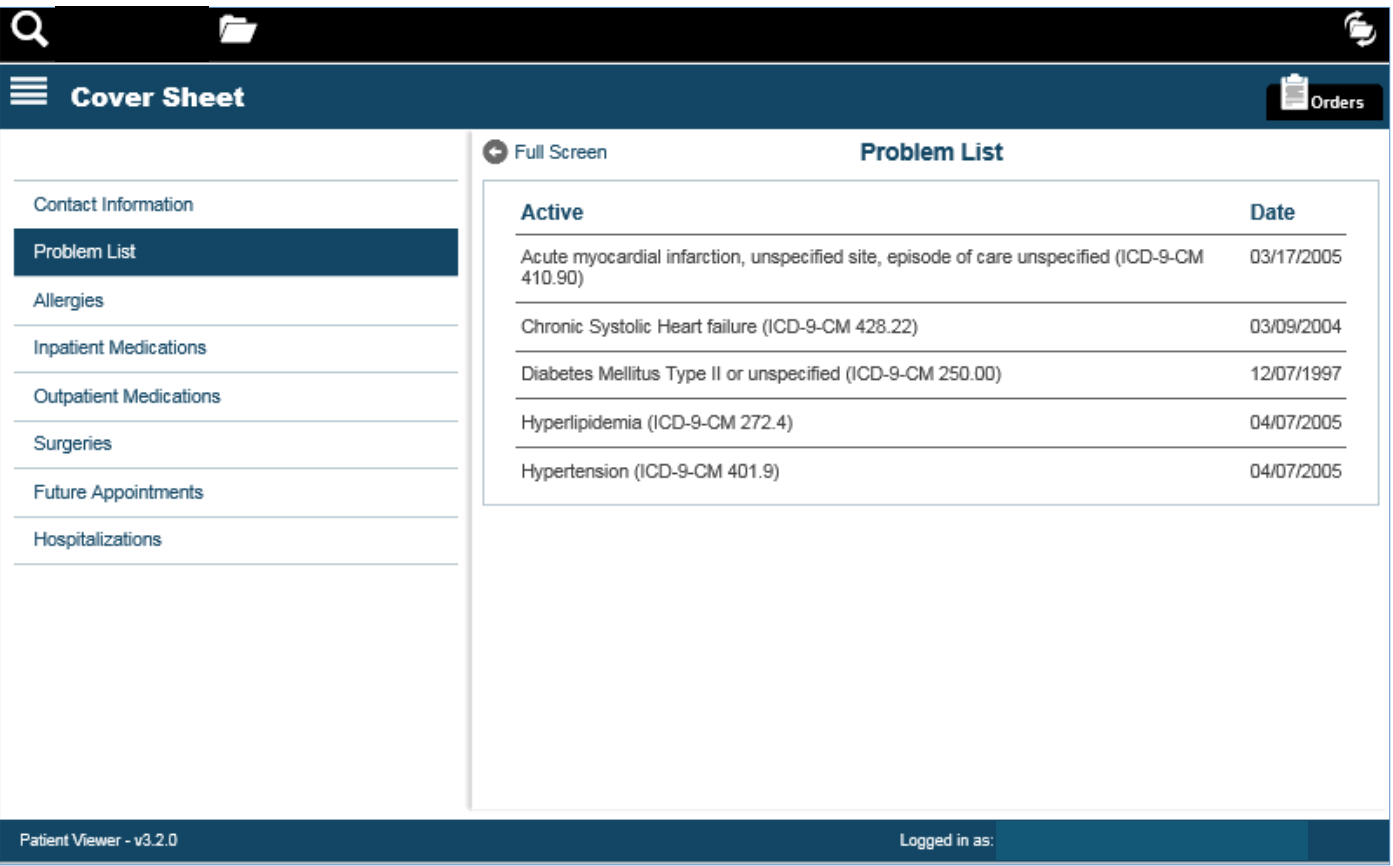

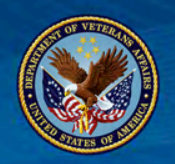

### Vitals with Graph selected using Custom Dates

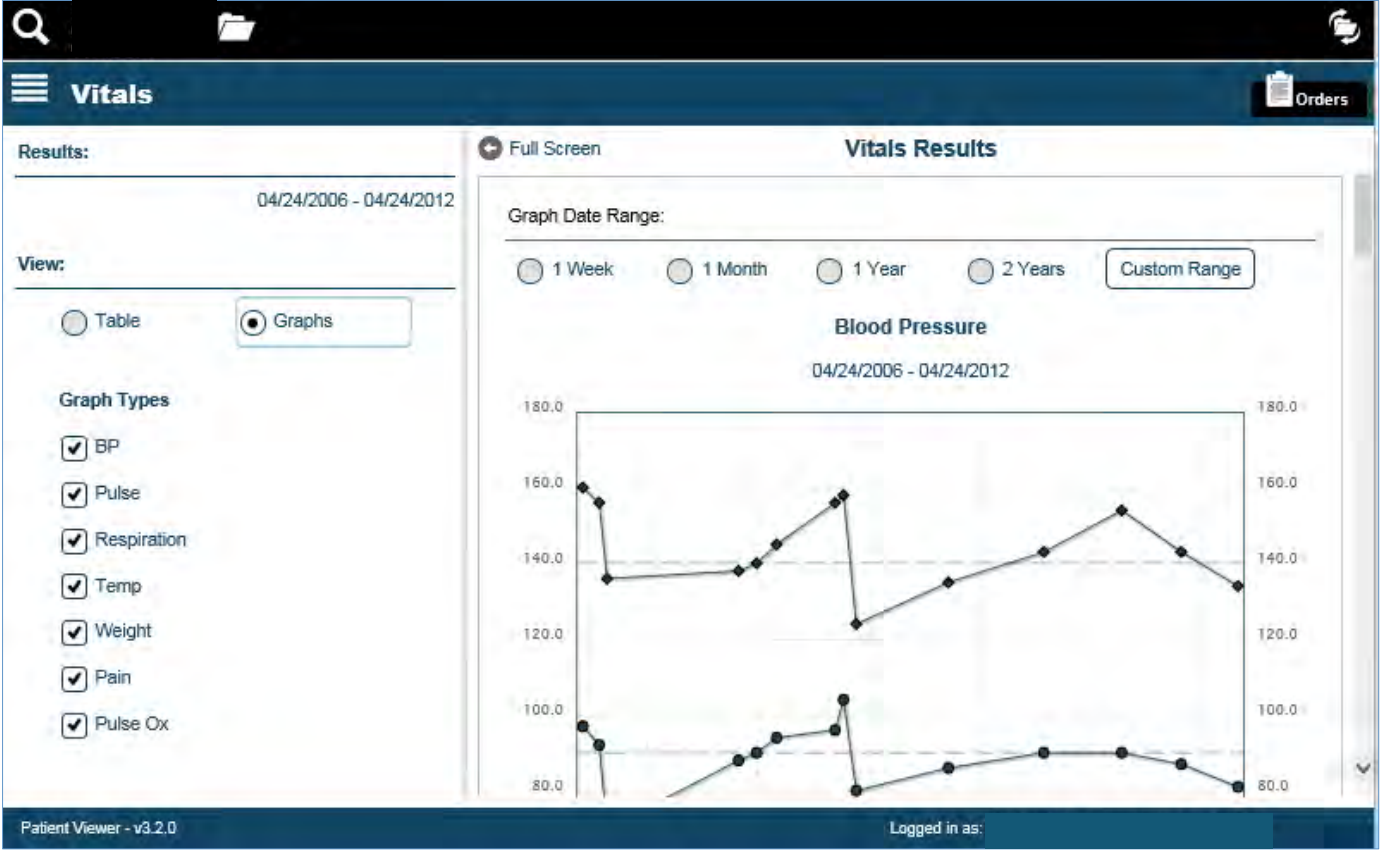

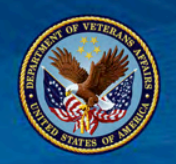

#### Lab Test Results with Graph selected using Custom Dates

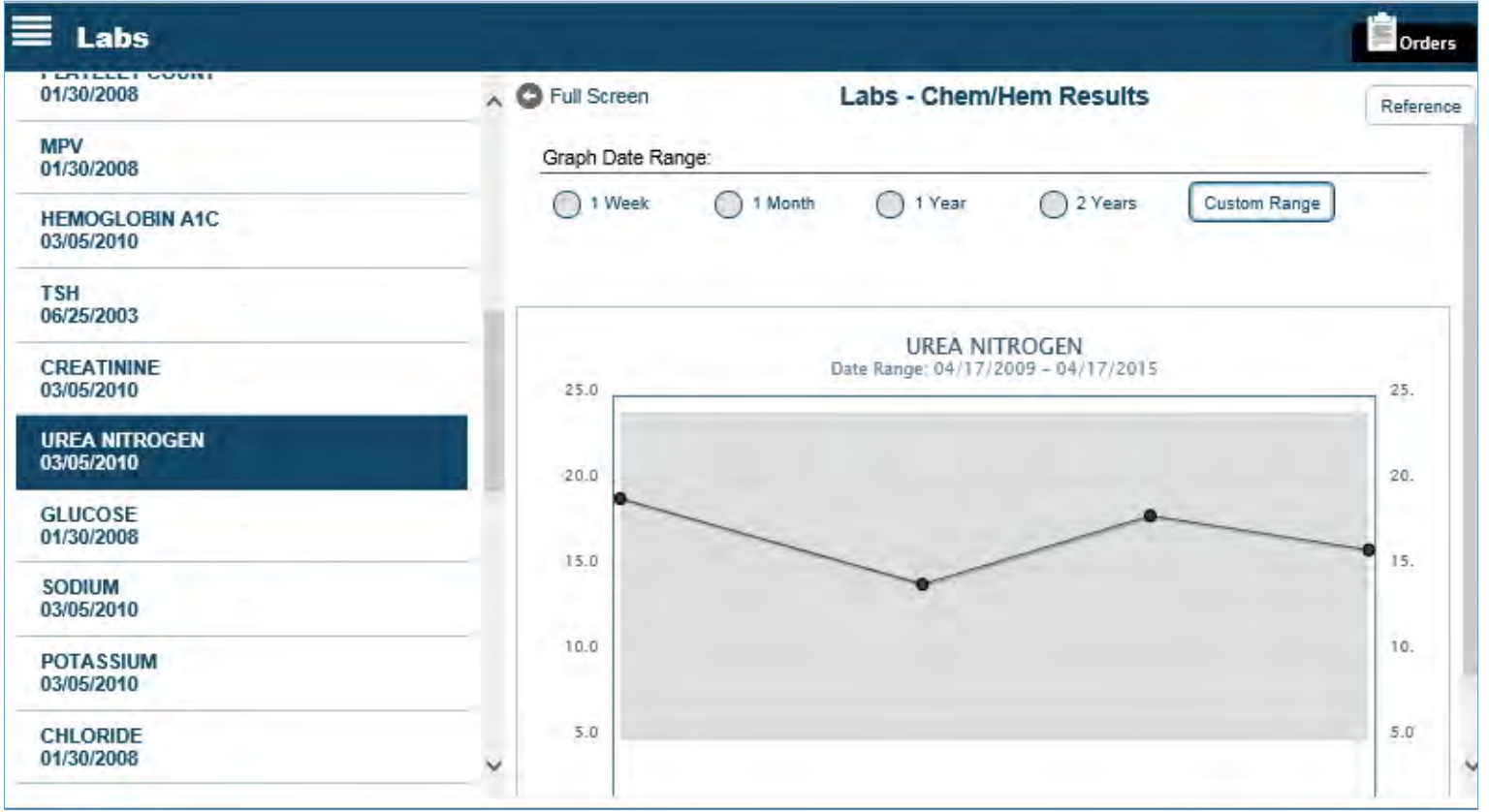

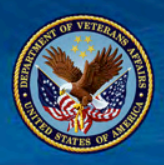

### How to Access the Patient Viewer Application

Patient Viewer 3.2

- Can be accessed by the following link:
- https://staff.mobilehealth.va.gov/pv-3.2.0<br>- PV 3.2 is on the iPad in this home screen icon:

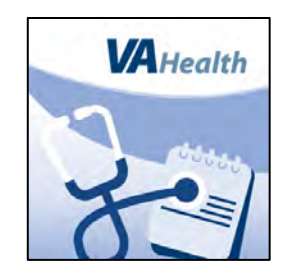

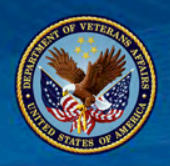

### Provide Feedback to VA

- Your feedback is vital, as we strive to make the best apps possible.
- Please visit this link to provide your feedback on the use of this app, things we should change, and/or things we should add: https://mobile.va.gov/app/patient-viewer#AppReviews
- Report anomalies to the Mobile Services Help Desk at 844-482-6624 or help@vamobile.us

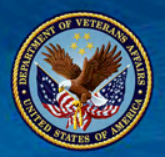

### How remote access to VA Staff Apps work using your GFE iPad and iPhone

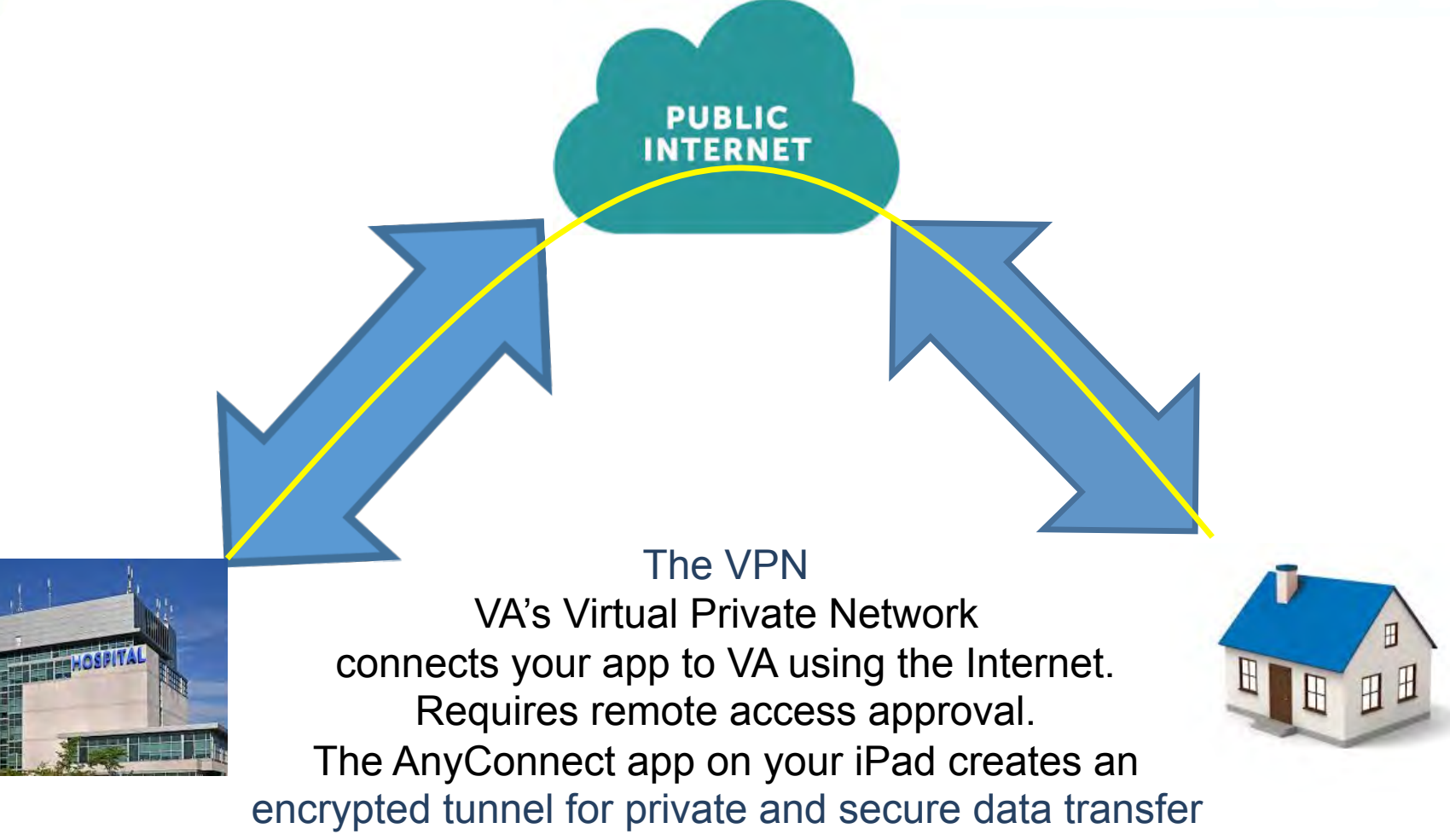

inside the Internet.

http://vamobile.us/groups/docs/wiki/e7969/How\_do\_I\_Install\_and\_Use\_Cisco\_AnyConnect\_for\_iPad.html

#### VETERANS HEALTH ADMINISTRATION 17

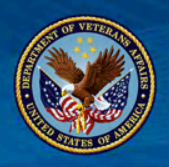

### Providing Feedback and Reporting Safety Concerns

- If you discover any issue that you feel is a potential patient safety issue, please report it immediately by contacting the VA Mobile Services Help Desk:
	- Via the web at http://help.vamobile.us,
	- Via automated email emailing help@vamobile.us, or by
	- Calling 844-482-6624.
- If you chose to report your issue at http://help.vamobile.us, when you select the Patient Viewer app, please check the Patient Safety box. Login issues are not considered Patient Safety related, so please do not report any login problem as a patient safety issue. The Mobile Services Help Desk will assist you in resolving your login issues.

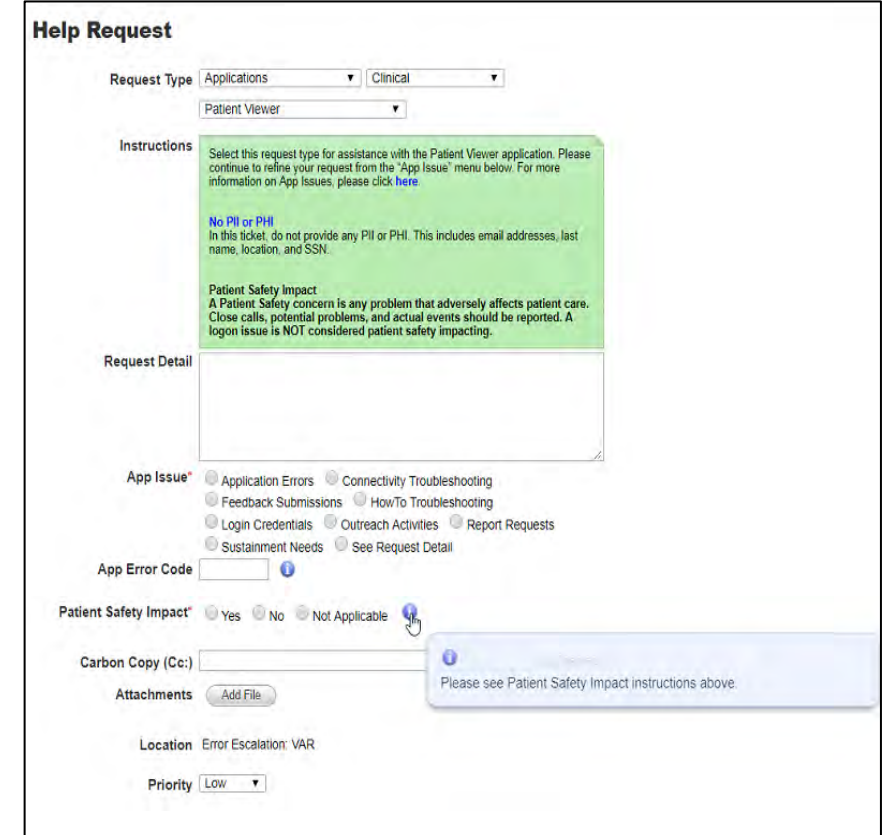

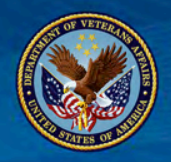

# Help and Resources

- VA App Store site for Patient Viewer
	- Provides link to access the application
	- Contains quick start guide, user manual and other resources
	- https://mobile.va.gov/app/patient-viewer
- Patient Viewer Communications Toolkit
	- Provides promotional materials (e.g. posters, wallet cards) that can be downloaded for use in VA facilities.
	- https://vaww.connectedhealth.va.gov/Communications/SitePages/VA%20Mobile%20Health.aspx
- Patient Viewer SharePoint Site
	- Provides resources for getting started with the app
	- Contains an interactive user guide detailing specific features of the app
	- https://vaww.connectedhealth.va.gov/mhd/VAMR/patientviewer/SitePages/Home.aspx
- Additional Demonstration Videos
	- Overview of Patient Viewer: https://www.vapulse.net/videos/17534
	- Creating a Video Visit: https://www.vapulse.net/videos/17532
	- Conducting a Video Visit: https://www.vapulse.net/videos/17531
- The Mobile App Service Desk: 844-482-6624
	- Can provide technical assistance with the application

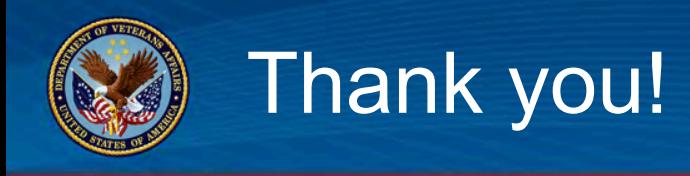

# What future topics would you like to discuss?

# Let us know by providing feedback at this link:

https://www.surveymonkey.com/r/PatientViewer

VETERANS HEALTH ADMINISTRATION 20